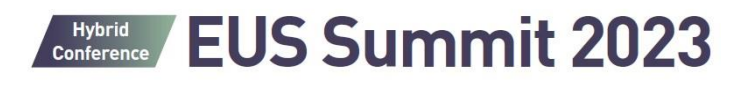

October 21-22, 2023 Grand Hall (B1), Grand Walkerhill Seoul, Korea

## **Guidelinesfor Recording Your Presentation**

## **(Using Powerpoint)**

Please submit **a VODfile** following the guidelines below.

## **1. Open the desired slide to put the screen recording on.**

\* A mouse click can also be recorded, so please use the keyboard to advance the slides.

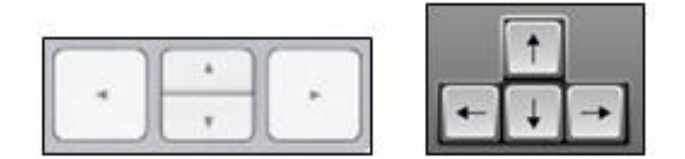

## **2. Select Slide Show > Record Slide Show**

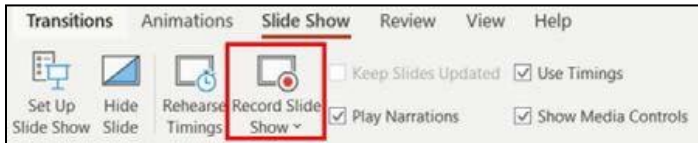

**3.** Choose the option**: Start Recording from the Beginning** > Click **Record**

\* Before recording your presentation, *please press the F5 button for the maximum screen.*

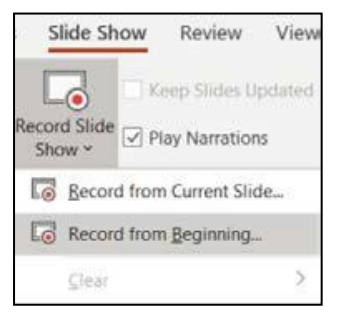

**4. How to make the video [Export – Create Video] \*Please make sure your video file to be saved with video format. (ex. MP4)**

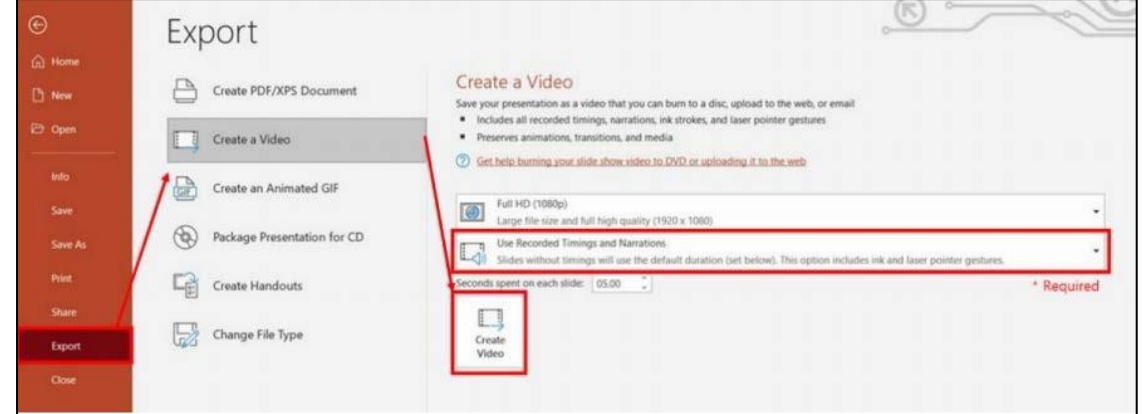

**5. For more details** [Microsoft Help Center](https://support.microsoft.com/en-us/office/record-a-slide-show-with-narration-and-slide-timings-0b9502c6-5f6c-40ae-b1e7-e47d8741161c?ui=en-us&rs=en-us&ad=us#OfficeVersion=Windows)